# KITÖLTÉSI ÚTMUTATÓ

## AZ OKO JELŰ ADATLAPHOZ

#### ADATLAP AZ ÖNKORMÁNYZATI KÖZTARTOZÁSOK BEJELENTÉSÉHEZ

# MIRŐL OLVASHAT EBBEN AZ ÚTMUTATÓBAN?

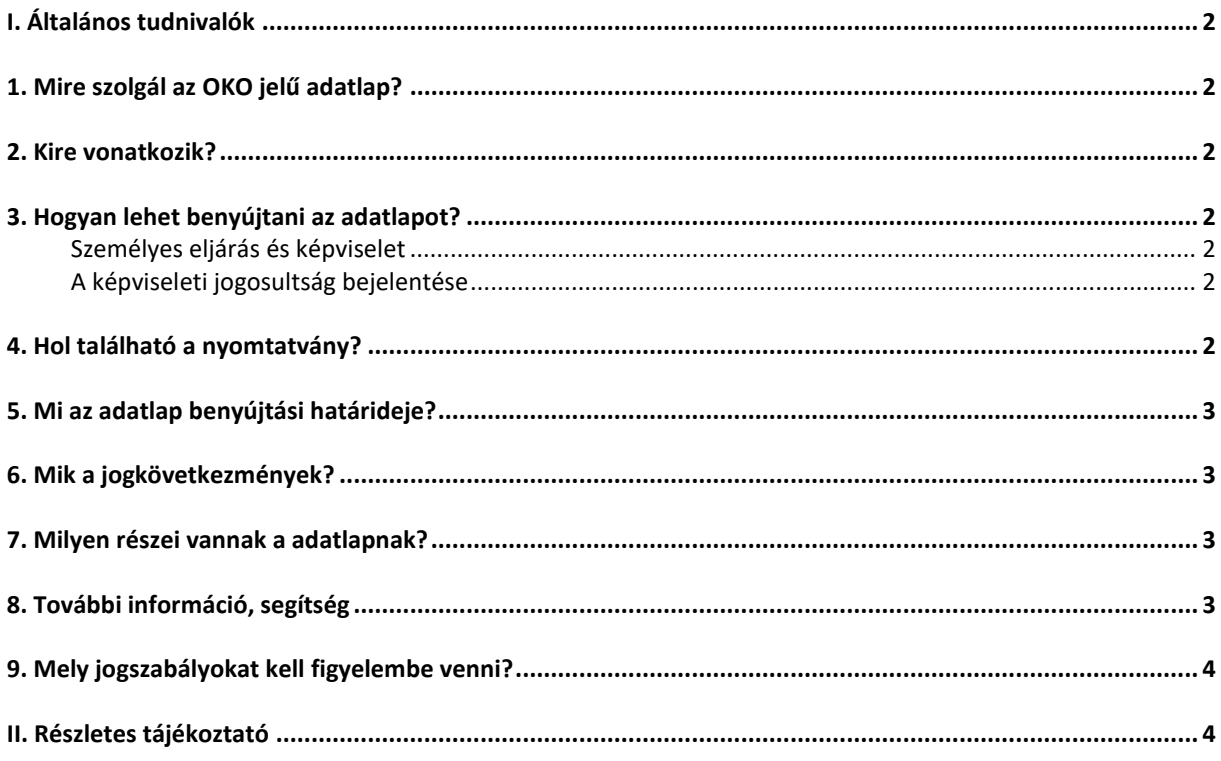

# <span id="page-1-0"></span>**I. Általános tudnivalók**

## <span id="page-1-1"></span>**1. Mire szolgál az OKO jelű adatlap?**

Az OKO jelű adatlap az önkormányzati köztartozások bejelentésére szolgál.<sup>1</sup>

# <span id="page-1-2"></span>**2. Kire vonatkozik?**

Az adatlapot a helyi önkormányzatok kötelesek benyújtani. **Egy napon belül egy önkormányzat csak egy adatszolgáltatást nyújthat be.**

## <span id="page-1-3"></span>**3. Hogyan lehet benyújtani az adatlapot?**

Az **OKO adatlapot kizárólag elektronikusan lehet benyújtani** a Nemzeti Adó- és Vámhivatalhoz (NAV).<sup>2</sup>

A bevallások/adatlapok elektronikus benyújtásáról és az elektronikus kapcsolattartás szabályairól bővebb információt a NAV honlapján (*[www.nav.gov.hu](http://www.nav.gov.hu/)*)

- *"A Nemzeti Adó- és Vámhivatal által rendszeresített ÁNYK űrlapok elektronikus úton történő benyújtásának módja, valamint a képviselet bejelentése 2019.",*
- *"A Nemzeti Adó- és Vámhivatal előtti elektronikus ügyintézés általános szabályai 2019."*,
- *valamint "A cégkapunyitásra kötelezett adózók kapcsolattartása a Nemzeti Adó- és Vámhivatallal 2019. január 1-jét követően"* című tájékoztatókban talál.

# <span id="page-1-4"></span>**Személyes eljárás és képviselet**

Ha törvény nem írja elő az adózó személyes eljárását, a bevallást/adatlapot helyette **törvényes képviselője**, vagy az általa, esetleg törvényes képviselője által **meghatalmazott személy** is benyújthatja. Jogi személy törvényes képviselőjének eljárása személyes eljárásnak minősül.

A képviselet, meghatalmazás alanyait, fajtáit, a jogosultság létrehozásának, bejelentésének módját és szabályait jogszabály tartalmazza.<sup>3</sup>

# <span id="page-1-5"></span>**A képviseleti jogosultság bejelentése**

A bevallás/adatlap elektronikus benyújtásához a képviseleti jogosultságot előzetesen be kell jelenteni a NAV-hoz. Az elektronikusan benyújtott bevallást/adatlapot ugyanis a NAV csak akkor tudja befogadni, ha a benyújtó képviseleti jogosultságát előzetesen regisztrálta.

A **képviselet bejelentéséről** bővebb információ a NAV honlapján *[\(www.nav.gov.hu\)](http://www.nav.gov.hu/)*

 *"A NAV által rendszeresített ÁNYK űrlapok elektronikus úton történő benyújtásának módja, valamint a képviselet bejelentése 2019."* című tájékoztatóban található.

# <span id="page-1-6"></span>**4. Hol található a nyomtatvány?**

Az OKO adatlap kereskedelmi forgalomban nem kapható. **Elektronikusan elérhető** a NAV honlapján az Általános Nyomtatványkitöltő keretprogramban (ÁNYK).

A bevallás ÁNYK-ban futó kitöltőprogramja és a hozzá tartozó útmutató a

 *[www.nav.gov.hu](http://www.nav.gov.hu/) → Nyomtatványkitöltő programok → Nyomtatványkitöltő programok → Programok részletes keresése*

<sup>&</sup>lt;u>.</u> 1 1 Art. 76. § (2) bekezdés

<sup>2</sup> Az adóigazgatási rendtartásról szóló 2017. évi CLI. törvény (a továbbiakban: Air.) 36. § (4) bekezdés d) pont. Az elektronikus ügyintézés és a bizalmi szolgáltatások általános szabályairól szóló 2015. évi CCXXII. törvény 1. § 23. pont, 9. § (1) bekezdés a) pont. A polgári perrendtartásról szóló 2016. évi CXXX. törvény 7. § (1) bekezdés 6. pont. 3 Air. II. Fejezet 4. Képviselet alcím, 14-20. §, Az adóigazgatási eljárás részletszabályairól szóló 465/2017. Korm. rendelet (a továbbiakban: Adóig. vhr.) I. fejezet 2. Az állami adó- és vámhatóság előtti képviseleti jogosultság bejelentésének és vizsgálatának szabályai alcím, 2-15. §

útvonalon található meg.

### <span id="page-2-0"></span>**5. Mi az adatlap benyújtási határideje?**

A teljes állományra vonatkozó adatlejelentést rendszeresen havonta - a tárgyhónap utolsó napján – kell a NAV-nak küldeni.

Ha a határidő **munkaszüneti nap**ra esik, a határidő a legközelebbi munkanapon jár le.<sup>4</sup>

#### <span id="page-2-1"></span>**6. Mik a jogkövetkezmények?**

Ha az adózó a bevallási, adatszolgáltatási kötelezettségét hibásan, hiányos adattartalommal, késve teljesíti, vagy azt elmulasztja, **a NAV a törvényben meghatározott szankcióval élhet**. 5

#### <span id="page-2-2"></span>**7. Milyen részei vannak a adatlapnak?**

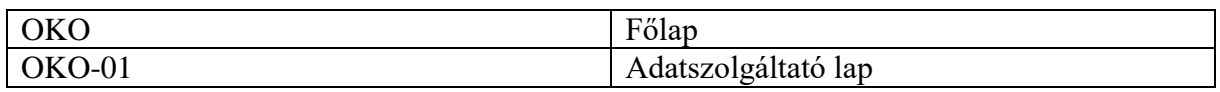

#### <span id="page-2-3"></span>**8. További információ, segítség**

Ha további kérdése van az adatlappal, illetve az egyes adózási szabályokkal kapcsolatban, keressen minket bizalommal alábbi elérhetőségeinken!

#### **Interneten:**

a NAV honlapján a www.nav.gov.hu-n.

#### **E-mailen:**

a következő címen található űrlapon: [http://nav.gov.hu/nav/e-ugyfsz/e-ugyfsz.html.](http://nav.gov.hu/nav/e-ugyfsz/e-ugyfsz.html)

#### **Telefonon:**

- a NAV Infóvonalán
	- o belföldről a 1819,
	- $\circ$  külföldről a +36 (1) 250-9500 hívószámon.
- $\triangleright$  NAV Ügyfél-tájékoztató és Ügyintéző rendszerén (ÜCC) keresztül\*
	- o belföldről a 80/20-21-22-es,
	- $\circ$  külföldről a +36 (1) 441-9600-as telefonszámon.

A NAV Infóvonala és az ÜCC hétfőtől csütörtökig 8 óra 30 perctől 16 óráig, valamint péntekenként 8 óra 30 perctől 13 óra 30 percig hívható.

\*A rendszer használatához ügyfél-azonosító számmal vagy Részleges Kódú Telefonos Azonosítással (RKTA) kell rendelkeznie. Ha nincs ügyfél-azonosító száma, akkor azt a TEL jelű nyomtatványon igényelhet, amit a NAV-hoz személyesen vagy a KÜNY tárhelyen keresztül lehet benyújtani. Felhívjuk figyelmét, hogy ha nem saját ügyében kívánja használni az ÜCC-t, akkor EGYKE adatlap benyújtása is szükséges.

#### **Személyesen:**

 országszerte a NAV ügyfélszolgálatain. Ügyfélszolgálat-kereső: https://nav.gov.hu/nav/ugyfelszolg.

<u>.</u>

<sup>4</sup> Air. 52. § (4) bekezdés

<sup>5</sup> Art. 150-162. §, 220-221. § és 237-238. §.

# <span id="page-3-0"></span>**9. Mely jogszabályokat kell figyelembe venni?**

- Az adózás rendjéről szóló 2017. évi CL. törvény (Art.),
- az adóigazgatási rendtartásról szóló 2017. évi CLI. törvény (Air.),
- az adóigazgatási eljárás részletes szabályairól szóló 465/2017. (XII. 28.) Korm. rendelet (Adóig. vhr.),
- az elektronikus ügyintézés és a bizalmi szolgáltatások általános szabályairól szóló 2015. évi CCXXII. törvény (E-ügyintézési tv.).

## <span id="page-3-1"></span>**II. Részletes tájékoztató**

### **A Főlap kitöltésével kapcsolatos tudnivalók**

A **(B) blokkban** kell feltüntetni az adatbejelentő önkormányzat **azonosító adatait**:

- Az önkormányzat adószámát, amely csak 15-tel kezdődhet,
- jogelőd adószámát, amely csak 15-tel kezdődhet,
- megnevezését,
- levelezési címét,
- ügyintéző nevét,
- ügyintéző telefonszámát.

Itt kell szerepeltetni a **jogelőd önkormányzat adószámát**, ha a szervezeti változással (átalakulással, jogutóddal történő megszűnéssel) érintett önkormányzat a szervezeti változást megelőző időszakra, azaz a jogelőd gazdasági tevékenységének időszakára nyújt be adatszolgáltatást. (Például: jogutóddal megszűnt önkormányzat korábban bejelentett adatszolgáltatásában szereplő tartozásadatok módosítása.)

Ha nem a jogelőd önkormányzat adatszolgáltatásának módosítására (törlésére) nyújt be adatszolgáltatást, akkor a jogelőd önkormányzat adószáma rovatot nem töltheti ki

Ha a jogelőd adószáma kitöltött, a főlapon nem választható a "Bejelentés módja" mezőnél a "V" (változás). Ha a **levelezési cím**ben postafiók megjelölése történik, akkor a közterület jellege mezőbe kell a "postafiók" megnevezést írni, a postafiók számot pedig a házszám rovatban kell feltüntetni.

**Ügyintézőként** annak a személynek a nevét és telefonszámát tüntesse fel, aki az adatszolgáltatást összeállította.

#### **A (C) blokkban kell feltüntetni:**

- A beadott 01-es lapok számát,
- a köztartozás kimutatásának dátumát. (A dátum mezőben csak az aktuális évet lehet szerepeltetni.)
- A bejelentés módját, ami lehet:
	- $\checkmark$  a teljes állomány (T),
	- $\checkmark$  változás (V).

**Egyszerre a kettő nem jelölhető.** Ha a jogelőd önkormányzat adószáma kitöltött kizárólag a teljes állomány  $($ "T") jelölhető a bejelentés módjánál.

A **(D) blokkban** azt a belföldi pénzintézeti számlaszámot kell feltüntetni, amelyre az a NAVnak az utalást teljesítenie kell. A belföldi pénzintézeti szám első 8 számjegye a pénzforgalmi jelzőszám, az utolsó 16 jegy az alszámlaszám. Csak egy számlaszám adható meg.

## **A bejelentés módja kitöltésénél az alábbiakra szeretnénk felhívni a figyelmét:**

A teljes állomány ("T") megküldését, illetőleg az adatok betöltését követően változásról bármikor lehet adatot szolgáltatni.

Ha a korábban beküldött **teljes adatállományt** szeretné módosítani, akkor a "T" jelzést minden esetben be kell jelölni a nyomtatványon.

Ha csak a **változással érintett adózói adatokról nyújtja be az adatszolgáltatást**, akkor a korábban megküldött adatállomány megmarad és csak a változással érintett adózói adatok módosulnak. Ekkor a bejelentés módjánál "V" betűt kell jelölnie.

Ha teljes állományt ("T") küld be, de csak egy adózóra vonatkozó adat szerepel az **adatszolgáltatásban, akkor a már korábban lejelentett adatok "felülírása" (törlése) történik meg, vagyis csak a küldött egy adózóra vonatkozó adat marad az állományban.** Teljes állomány ("T") átadásakor az új adatokat kell szerepeltetni az adatszolgáltatásban.

Ha valamely adózónak már nincs köztartozása, akkor nulla értékadatot nem kell beírni, hanem az adott adózót nem kell szerepeltetni, mivel a teljes állomány ("T") jelölése és átadása során a teljes korábban benyújtott állomány "felülírása" (törlése) történik.

Ha jogutód önkormányzat a jogelőd önkormányzatra vonatkozóan nyújtja be adatszolgáltatását, akkor a jogelőd önkormányzat adószámához tartozó összes tartozás törlődik.

A jogutód önkormányzatnak az adatszolgáltatást úgy kell benyújtania, hogy a jogelődtől átvett tartozó adózók adatait is feltünteti a saját adózóinak adataival együtt.

# *Például:*

A jogelődnek van 20 hátralékosa, a jogutódnak 50. Ekkor a jogutód feltünteti a jogelőd adószámát és a "Bejelentés módjánál" a "T" jelölése mellett mind a 70 adózót feltünteti.

Ebben az esetben a jogelődnél szereplő hátralékosok törlődnek és csak a jogutód önkormányzat adatszolgáltatásában fognak szerepelni.

# Ha a "Bejelentés módja"mezőben a "V" (változás) lett jelölve (a tartozás növekszik, vagy **csökken), akkor az adatszolgáltatásban mindig az új tartozás összegét kell szerepeltetni és nem a különbözetet.**

Az újként lejelentett adózók esetében az új adatok betöltése valósul meg. Változás lejelentésnél a nulla értékadatot is jelölni szükséges.

**Kérjük, hogy az adatszolgáltatások során ugyanazon adózóval kapcsolatban mindig ugyanarra az adószámra vagy adóazonosító jelre hivatkozzon!**

Az adatszolgáltatás során minden adat betöltése megtörténik, függetlenül attól, hogy az adatlapon egy adózóra vonatkozóan több sorban is szerepeltetnek köztartozást.

Az adatszolgáltatás (teljes állomány "T", vagy változás "V") akár naponta is történhet, de egy **napon belül egy önkormányzat csak egy adatszolgáltatást nyújthat be.**

A teljes állományra vonatkozó adatlejelentést rendszeresen havonta - a tárgyhónap utolsó napján - kell a NAV-nak küldeni.

# **OKO-01 Adatszolgáltatási lap kitöltésével kapcsolatos tudnivalók**

Az **OKO-01**-es lap fejlécében az adatszolgáltató adószámát a program automatikusan átemeli a főlapról.

Csak akkor nyitható új 01-es lap, ha az előző 01-es lap 1-30. sorig teljesen ki van töltve.

A 01-es lap akkor számít kitöltöttnek, ha a fejléc adatain kívül legalább az első sor kitöltött.

Új 01-es lapot a 01-es lap jobb oldal felső sarkában található "+" jellel lehet nyitni.

Ha véletlenül több 01-es lap nyitott meg, akkor lehetőség van a felesleges lapok törlésére a 01 es lap jobb sarkában található "-" jellel.

A kitöltött 01-es lapok számát a program automatikusan beírja a főlap (C) blokk megfelelő mezőjébe.

A táblázatban elsőként az **a) oszlopban** az érintett adózó adószámát vagy adóazonosító jelét kell feltüntetni.

A **b) oszlopban** a tartozás összegét forintban kell megadni. Az adatszolgáltatásban csak a legalább 1 000,- Ft-ot elérő tartozást kell szerepeltetni.

A **c) oszlopban** az önkormányzati nyilvántartási számot kell feltüntetni (kitöltése nem kötelező).

### **Nemzeti Adó- és Vámhivatal**